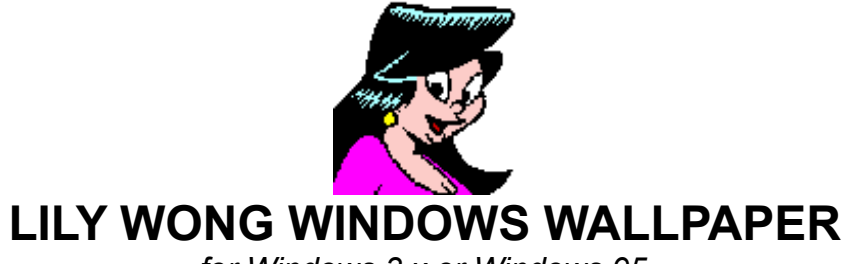

*for Windows 3.x or Windows 95*

#### **Contents**

- 1. Lily Wong is not Garfield
- 2. Register your Lily
- 3. Colors and pixels
- 4. Windows 3.1 installation
- 5. Windows 95 installation
- 6. Macintosh installation
- 7. Licence
- 8. Registration form

+++++++++++++++++++++++++++++++++++

# **1. Lily Wong is not Garfield**

You've obviously downloaded these files because you want to display lovely Lily Wong on your monitor. That's what I put them there for. But they're not meant to be free. Famous cartoon characters like Garfield and Snoopy earn their creators oodles of cash each time their images are sold on coffee mugs, shoelaces, chocolate bars and, yes, computer wallpaper and screensavers. Of course, I have neither a syndicate nor marketing clout. The only way I can get this image to you is to let you download it. I have no way of monitoring who has it, who's using it, and so on. I have no hired thugs (lawyers) to pounce on unauthorized users. Nevertheless, I am appealing to your sense of fair play to please register your Lily Wong wallpaper. Support "small-time" artists who work just as hard as Jim Davis, Charles Schulz and Garry Trudeau, but for about 0.00001% of the financial reward. Do you expect to receive free Peanuts® or Batman® products? Of course not! So register. It's cheap. Here's how:

## **2. Register your Lily**

There are **two** advantages to registering your Lily Wong wallpaper:

- 1) You receive a clean conscience;
- 2) You receive free images in the future.

For only US\$3.00 (yes, just three bucks), you can register your Lily Wong wallpaper. By registering, and providing your e-mail address, you will be entitled to receive at least one new Lily Wong screen saver or wallpaper image when it becomes available, sent directly to you via e-mail or FTP.

Simply print out the registration form and send in with payment. Your registration will be confirmed by e-mail.

Payment can be made by cheque (check) in US dollars (US\$3.00), Hong Kong dollars (HK\$23.40) or Singapore dollars (S\$4.25). The equivalent amount in other currencies may be sent by cash, at your own risk. Sorry, but with banks charging US\$13 to accept a foreign currency cheque, I obviously can't accept cheque payments in currencies other than the three above.

#### **3. Colors and pixels**

Images are formatted for 256 colors at 640x480 screen resolution. They will also work at higher resolution, but look smaller. If your monitor is set for 16 colors, Lily will look like she has a major case of skin rash.

#### **4. Windows 3.x installation**

- 1. Copy the files **LILYWONG.BMP** and/or **SWIMLILY.BMP** to your main Windows directory.
- 2. Open the **Control Panel** (in the "Main" program group).
- 3. Click on **Desktop**.
- 4. In the **Wallpaper** section, select CENTER. *This is important!* If you select TILE, the image will not align correctly!
- 5. From the Wallpaper drop-down list, select **LILYWONG.BMP** or **SWIMLILY.BMP**. If you don't see them listed, then either you have not copied the files properly to the Windows main directory, or your Windows is configured to look in another directory for Desktop images.
- 6. Click **OK**. But you're not done yet!
- 7. Go back to the Windows **Control Panel**.
- 8. Click on **Color**.
- 9. Click the **Color Pallette** button.
- 10. In the **Screen Element** drop-down list, select **Desktop**.
- 11. Select the color which matches Lily Wong's background. In most cases, this is the light blue in the second row, 5th from the left.
- 12. Click **OK**.
- 13. Reposition and/or resize your Program Group windows and other icons around Lily, so they don't overlap her.
- 14. In the Program Manager's **Options** menu, make sure "Save Settings On Exit" is selected.
- 15. Quit Windows and then re-start it.
- 16. In the Program Manager's **Options** menu, **un**-select "Save Settings On Exit".
- 17. All done.

## **5. Windows95 installation**

- 1. Copy the **LILYWONG** and/or **SWIMLILY** bitmap image files to your main Windows directory.
- 2. Open the **Control Panel** (in the Start Menu under "Settings").
- 3. Click on **Display**.
- 4. Select the **Background** tab.
- 5. In the **Wallpaper** section, select CENTER. *This is important!* If you select TILE, the image will not align correctly!
- 6. From the Wallpaper drop-down list, select **LILYWONG** or **SWIMLILY**. If you don't see them listed, then either you have not copied the files properly to the Windows main directory, or your Windows is configured to look in another directory for Desktop images.
- 7. *Do not click OK.* You're not done yet!
- 8. Select the **Appearance** tab.
- 9. In the **Item** drop-down list, select **Desktop**.
- 10. Click on the **Color** drop-down list.
- 11. Select the color which matches Lily Wong's background. In most cases, this is the light blue in the second row, 5th from the left.
- 12. Click **OK**.
- 13. Reposition and/or resize your folders and other icons around Lily, so they don't overlap her.
- 14. All done.

#### **6. Macintosh installation**

Haven't a clue.

#### **7. Licence**

Licence is granted for the use of this image under the following terms and conditions. By downloading this file, you have agreed to abide these terms. If you do not wish to abide by these terms, you must delete the image contained in the original file LILYWONG.BMP. Renaming the file does not constitute deletion.

Terms and conditions are as follows:

- 1. The images contained in LILYWONG.BMP and SWIMLILY.BMP are for personal use on a computer monitor as a wallpaper background image only. Neither shall be transferred to another medium, printed or broadcast in any way or form, including print media, electronic and computer media, clothing or other products, broadcast media, or on the Internet. Neither shall be incorporated into any computer program, or displayed in conjunction with any computer program, other than as Windows® wallpaper. Neither may be used as an illustration within any other work.
- 2. No alterations may be made to the images. No additions or deletions of text or artwork is allowed.
- 3. Neither image may be redistributed as part of a shareware package, nor be made available for download through any other site on the Internet or any BBS service or any Intranet system.
- 4. Any use of either image that shall be considered derogatory or defamatory to the image of the character of Lily Wong or the character's creator Larry Feign, or that shall be deemed to be in poor taste, is strictly prohibited.
- 5. These images are protected under international copyright conventions. Violations of this licence agreement will be vehemently prosecuted.

#### **8. Registration form**

Oops, not here! Try the file called REGISTER.

All images ©1996 Larry Feign